# How-to-install Subversion in CentOS 5

Keonwook Kang

October 10, 2007

This short how-to document aims to explain how to install Subversion specifically in CentOS 5. Most of prcedures are similar what have been explained in the precedent document, How-to-install Subversion for MD++ version control in Linux Computers which, I suggest, you read beforehand. Actually, I found that CentOS has Subversion-client installed and Subversion-server may be easily installed by using yum. However, the installed client version is 1.4.2-2.el5 which is lower than the previous Subversion setup (v.1.4.3) in Fedora Core 4. Besides, In CentOS 5 Subversion must be configured to use FSFS as the data store type, for Berkeley DB was not installed. Because I did not want to lose any old data due to the different version or data store type, I decided to install Subversion from the source codes again.

## 1 Installation

Subversion v-1.4.5 is downloded from <http://subversion.tigris.org> as the date of Oct/04/2007.

#### 1.1 Build Requirement

Before starting installation I checked whether the required programs are installed and what its version is if installed.

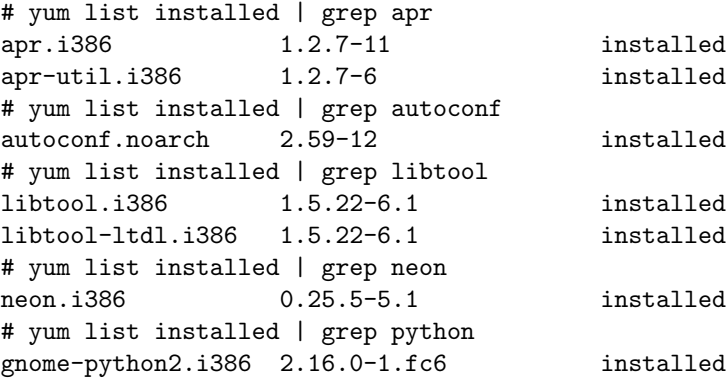

I found that there are no Serf and Berkeley DB installed. Serf and BDB can be replaced with the alternative programs, but I decided to stick with them not to lose any previous data.

### 1.2 Install Serf

```
# mv serf-0.1.2.tar.bz2 /usr/local/src/
# cd /usr/local/src
# tar -jxvf serf-0.1.2.tar.bz2
# cd serf-0.1.2
# ./configure
# make
# make install
```
#### 1.3 Install Berkeley DB

Download Berkeley-DB from [http://www.oracle.com/technology/products/](http://www.oracle.com/technology/products/berkeley-db/index.html) [berkeley-db/index.html](http://www.oracle.com/technology/products/berkeley-db/index.html) and install it.

```
# tar -zxvf db-4.3.29.tar.gz
# cd db-4.3.29/build_unix
# ../dist/configure
# make
# make install
```
## 1.4 Install APR and APR-util

I didn't want to reinstall APR and APR-util even though the installed version is not  $0.9.X<sup>1</sup>$  $0.9.X<sup>1</sup>$  $0.9.X<sup>1</sup>$  However, I see the following error message when I try to configure Subversion.

You don't seem to have Berkeley DB version 4.0.14 or newer installed and linked to APR-UTIL. We have created Makefiles which will build without the Berkeley DB back-end; your repositories will use FSFS as the default back-end. You can find the latest version of Berkeley DB here:

http://www.sleepycat.com/download/index.shtml

I need to link APR-UTIL and Berkeley-DB and decide to install APR and APR-util with the latest version.

<span id="page-1-0"></span>1. Install APR.

<sup>&</sup>lt;sup>1</sup>I found that the version of APR and APR-util do not need to be 0.9.X. Subversion INSTALL file says "Note that although Subversion will compile against Apache 2.2.2 and APR 1.2.7, there is a bug that causes runtime failures with Subversion on Windows. It will hopefully be fixed in the Apache 2.2.3 and APR 1.2.8 release."

```
# tar -zxvf apr-1.2.11.tar.gz
# cd apr-1.2.11
# ./configure
# make
# make install
```
#### 2. Install APR-util.

```
# tar -zxvf apr-util-1.2.10.tar.gz
# cd apr-util-1.2.10
# ./configure --with-apr=/usr/local/apr
         --with-berkeley-db=/usr/local/BerkeleyDB.4.3/bin
# make
# make install
```
#### 1.5 Install Apache Web server and PHP

Because I reinstalled APR/APR-util, I also need to install Apache web server and PHP again. Using APR/APR-util 1.2.X can make me choose Apache HTTPD v.2.2.X. Otherwise I had to install HTTPD v-2.0.X.

#### 1.5.1 Install Apache web server

```
# mv httpd-2.2.6.tar.gz /usr/local/src
# cd /usr/local/src
# tar -zxvf /usr/local/src/httpd-2.2.6.tar.gz
# cd httpd-2.2.6
# ./configure --enable-dav --enable-so
# make
# make install
```
You need to modify httpd.conf appropriately. See the detail here[\[1\]](#page-6-0).

#### 1.5.2 Install PHP

```
# mv php-5.2.4.tar.gz /usr/local/src
# cd /usr/local/src
# tar -zxvf php-5.2.4.tar.gz
# cd php-5.2.4
# ./configure --prefix=/usr/local/php5
       --with-apxs2=/usr/local/apache2/bin/apxs --with-mysql
# make
# make install
```
When I configure, I see the following error message,

php configure: error: Cannot find MySQL header files under yes.

As a solution, I need to type.[\[2\]](#page-6-1)

```
# yum install mysql-devel
```
For post-installation procedure of PHP, read this.[\[1\]](#page-6-0) When you restart the Apache web server, you may see the following error.

```
# /usr/sbin/apachectl restart
httpd: Syntax error on line 53 of /usr/local/apache2/conf/httpd.conf:
Cannot load /usr/local/apache2/modules/libphp5.so into server:
/usr/local/apache2/modules/libphp5.so: cannot restore segment
prot after reloc: Permission denied
```
This issue seems to be related with SElinux configuration.[\[3\]](#page-6-2) Before restart the Apache web server, type

echo "0" >/selinux/enforce

and then you can re-enable it afterwards, by

```
echo "1" >/selinux/enforce
```
## 1.6 Install Subversion

```
# cd /usr/local/src/subversion-1.4.5
# sh ./autogen.sh
# rm /usr/local/lib/libsvn* /usr/lib/libsvn*
# ./configure --prefix=/usr/local/svn-1.4.5 --with-apr=/usr/local/apr/bin
          --with-apr-util=/usr/local/apr/bin
          --with-berkeley-db=/usr/local/BerkeleyDB.4.3/bin
          --with-serf=/usr/local/serf --without-neon
          --with-apxs=/usr/local/apache2/bin/apxs
# make clean
# make
# make install
```
For post-installation procedure of Subversion, read this.[\[1\]](#page-6-0) If you see the following error message when you start Subversion server,

Can't set position pointer in file '/u01/svn/repos/db/revs/1': Invalid argument

it is often the result of having Subversion linked to a different version of APR than Apache is. Make sure that they're both linked against the same version.[\[4\]](#page-6-3) After all the post-installation, if you see an error message below when you try to check out from client-side,

```
$ svn checkout https://micro.stanford.edu/svn/test-repo/trunk
svn: PROPFIND request failed on '/svn/test-repo/trunk'
svn: PROPFIND of '/svn/test-repo/trunk': 403 Forbidden
```
you add the following lines to httpd.conf.

```
<Directory /usr/local/apache2/htdocs>
   Order allow,deny
   Allow from all
</Directory>
```
### 1.7 Install ViewVC

Donwload ViewVC from <http://www.viewvc.org/> and install it.

```
# tar -zxvf viewvc-1.0.4.tar.gz
```

```
# cd viewvc-1.0.4
```

```
# ./viewvc-install
```
For post-installation procedure of ViewVC, read this.[\[1\]](#page-6-0) If you see the following error when you type

```
# mysql --user=root
ERROR 2002 (HY000): Can't connect to local MySQL server through
socket '/var/lib/mysql/mysql.sock' (2)
```
it means there is no MySQL server running. Actually, I found CentOS 5 even does not have MySQL server installed. In this case, you need to type

```
# yum install mysql-server
# mysql_install_db --user=mysql
```
The 2nd command is one-time command right after installing MySQL server to initialize the MySQL data directory and create the system tables. Then start MySQL daemon with

```
# /usr/bin/mysqld_safe --user=mysql &
```
During the post-installation procedure, if you see the following error when you type

```
# bin/svndbadmin rebuild /var/www/svn/test-repo
ImportError: libsvn_swig_py-1.so.0: cannot open shared object file:
No such file or directory
```
it results from that there is no libsvn swig py-1.so.0 or Python can not locate the library file even if it exists. To build the library file, refer Appendix[.A](#page-5-0) Restart the Apache web server and try to connect to http://micro.stanford.edu/viewvc. If you see an 403 error related with forbidden access or permission, you check your httpd.conf to see it has the following expression.

```
<Directory />
   Options FollowSymLinks
   AllowOverride None
   Order deny,allow
   Deny from all
</Directory>
```
You can simply modify it such that

```
<Directory />
    Options FollowSymLinks
    AllowOverride None
    Order allow,deny
    Allow from all
</Directory>
```
or you can declare another rule for accessing and running ViewVC cgi files.

```
<Directory /usr/local/viewvc-1.0.4/bin/cgi>
   Order allow,deny
   Allow from all
</Directory>
```
# <span id="page-5-0"></span>A Build SVN library, libsvn\_swig\_py-1.so.0

 $[5]$ 

- 1. Download MySQLdb from <http://sourceforge.net/projects/mysql-python/> and install it.
	- # tar -zxvf MySQL-python-1.2.2.tar.gz # cd MySQL-python-1.2.2 # # edit site.cfg if necessary # python setup.py build # sudo python setup.py install
- 2. Download swig from <http://www.swig.org/> and install it.

```
# tar -zxvf swig-1.3.29.tar.gz
# cd swig-1.3.29
# ./configure
# make
# make install
```
Note that you do not install the latest version 1.3.31, becuase you would see the warning message below later,

```
configure:24080: WARNING: Detected SWIG version 1.3.31
configure:24082: WARNING: Subversion requires 1.3.24 or later,
and is known to work
configure:24084: WARNING: with versions up to 1.3.29
```
3. Build and Install Subversion.

```
# cd /usr/local/src/subversion-1.4.5
# make clean
# make clean-swig-py
# ./configure --prefix=/usr/local/svn-1.4.5
              --with-apr=/usr/local/apr/bin
              --with-apr-util=/usr/local/apr/bin
              --with-berkeley-db=/usr/local/BerkeleyDB.4.3/bin
              --with-serf=/usr/local/serf --without-neon
              --with-apxs=/usr/local/apache2/bin/apxs
# make
# make swig-py
# make install
# make install-swig-py
```
4. Copy library files to Python library directories

```
# cd /usr/local/svn-1.4.5/lib/svn-python
```
- # cp -r libsvn/\* /usr/lib/python2.4/site-packages/libsvn
- # cp -r svn/\* /usr/lib/python2.4/site-packages/svn

## References

- <span id="page-6-0"></span>[1] Keonwook Kang, How-to-install Subversion for MD++ version control in Linux Computers
- <span id="page-6-1"></span>[2] <http://php.mirrors.ilisys.com.au/manual/en/faq.databases.php>
- <span id="page-6-2"></span>[3] <http://forums.fedoraforum.org/archive/index.php/t-84060.html>
- <span id="page-6-3"></span>[4] <http://svn.haxx.se/users/archive-2006-03/1253.shtml>
- <span id="page-6-4"></span>[5] <http://www.gossamer-threads.com/lists/trac/users/27684>